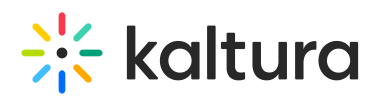

## **Kaltura Application Framework (KAF) for LTI User Guide**

Last Modified on 04/06/2021 8:54 pm ID

This guide is intended for users that are using Kaltura Application Framework (KAF) LTI within an LMS.

The following documentation is available for information about KAF for LTI:

- Kaltura Application Framework (KAF) for LTI Setup Guide (https://knowledge.kaltura.com/help/kaltura-application-framework-kaffor-lti-setup-guide)
- Kaltura Application Framework (KAF) LTI Integration Guide (https://knowledge.kaltura.com/help/kaltura-application-frameworkkaf-lti-integration-guide)

Section 1 Overview of the Kaltura Application Framework LTI Integration (https://knowledge.kaltura.com/help/overview-of-thekaltura-application-framework-lti-integration)

About the Kaltura Tools (https://knowledge.kaltura.com/help/about-the-kaltura-kaf-tools)

Section 2 Interacting with Media

- My Media Upload/Add Media (https://knowledge.kaltura.com/help/my-media---uploadadd-media)
	- Upload Media From Your Desktop (https://knowledge.kaltura.com/help/uploadadd-media-from-your-desktop)
	- Express Capture (https://knowledge.kaltura.com/help/kaltura-express-capture)
		- Create Media Using Your Webcam Recorder and/or Microphone (https://knowledge.kaltura.com/help/kalturaexpress-capture#create)
		- Keyboard Shortcuts (https://knowledge.kaltura.com/help/kaltura-express-capture#keyboard\_shortcut)
	- YouTube Entries (https://knowledge.kaltura.com/help/add-media-from-youtube)
		- Add Media From YouTube (https://knowledge.kaltura.com/help/add-media-from-youtube#add)
		- Replace a YouTube Link (https://knowledge.kaltura.com/help/add-media-from-youtube#replace)
		- Analytics for YouTube Entries (https://knowledge.kaltura.com/help/add-media-from-youtube#analytics)
	- Kaltura Capture (https://knowledge.kaltura.com/help/kaltura-capture-overview)
		- Kaltura Capture Workflow (https://knowledge.kaltura.com/help/kaltura-capture-overview#workflow)
		- Documentation Guides (https://knowledge.kaltura.com/help/kaltura-capture-overview#documentationguides)
	- Video Quiz (https://knowledge.kaltura.com/help/kaltura-video-quiz)
		- How Does Video Quiz Work? (https://knowledge.kaltura.com/help/kaltura-video-quiz#how)
		- Product Information (https://knowledge.kaltura.com/help/kaltura-video-quiz#product)
		- Kaltura Video Quiz Information Guides (https://knowledge.kaltura.com/help/kaltura-video-quiz#quiz\_guides)
		- LMS Integration Guides (https://knowledge.kaltura.com/help/kaltura-video-quiz#lms\_guides)
	- View Media (https://knowledge.kaltura.com/help/media-entry-page)
	- Refresh My Media (https://knowledge.kaltura.com/help/refresh-media)
- Media Comments

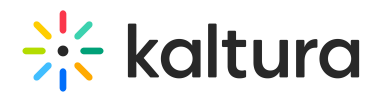

- Comment On a Media Item (https://knowledge.kaltura.com/help/media-comments#comment)
- Display Comments (https://knowledge.kaltura.com/help/media-comments#display)
- Reply To a Comment (https://knowledge.kaltura.com/help/media-comments#reply)
- Delete a Comment (https://knowledge.kaltura.com/help/media-comments#delete)

Section 3 KAF Search Functionality (https://knowledge.kaltura.com/help/kaf-search-functionality)

How to Read the Media Search Results (https://knowledge.kaltura.com/help/how-to-read-the-media-search-results)

## Section 4 Managing Your Media

- Access the Edit Media Page (https://knowledge.kaltura.com/help/managing-media-editing-entries#access)
- Edit Media Metadata (https://knowledge.kaltura.com/help/edit-media-metadata)
- Schedule Media (https://knowledge.kaltura.com/help/schedule-media)
- Enable Clipping, Disable Comments, and Close Discussion (https://knowledge.kaltura.com/help/enable-clipping-disablecomments-and-close-discussion)
- Change Media Owner and Add Collaborator (https://knowledge.kaltura.com/help/change-media-owner-and-add-collaborator)
- Set and Modify Thumbnails (https://knowledge.kaltura.com/help/set-and-modify-thumbnails)
- Download Media (https://knowledge.kaltura.com/help/workflows-bd8d19d-download-media)
- Upload and Manage Captions (https://knowledge.kaltura.com/help/upload-and-manage-captions)
- Add Attachments (https://knowledge.kaltura.com/help/adding-attachments-to-media-in-kaltura-mediaspace-and-kaf-applications)
- Manage Chapters and Slides Via the Timeline Tab (https://knowledge.kaltura.com/help/manage-chapters-and-slides)
- Replace Media (https://knowledge.kaltura.com/help/replace-media)
- Customize the Entry Display (https://knowledge.kaltura.com/help/customize-entry-display)
- Delete the Entry (https://knowledge.kaltura.com/help/delete-entry)
- Launch the Editor (https://knowledge.kaltura.com/help/kaltura-video-editing-tools---user-guide)

Section 5 Entry Level Analytics (https://knowledge.kaltura.com/help/entry-level-analytics-kms-kaf)

- Access Entry Level Analytics (https://knowledge.kaltura.com/help/entry-level-analytics#accessKMS)
- Overview (https://knowledge.kaltura.com/help/entry-level-analytics#overview)
- Views on Playback (https://knowledge.kaltura.com/help/entry-level-analytics#views\_timeline)
- User Engagement (https://knowledge.kaltura.com/help/entry-level-analytics#user\_engagement)
- User Engagement Heatmap (https://knowledge.kaltura.com/help/entry-level-analytics#user\_engagement\_heatmap)
- Metrics Over Time (https://knowledge.kaltura.com/help/entry-level-analytics#metrics\_over\_time)
- Engagement Funnel (https://knowledge.kaltura.com/help/entry-level-analytics#engagement\_funnel)
- Top Countries (https://knowledge.kaltura.com/help/entry-level-analytics#top\_countries)
- Devices Overview (https://knowledge.kaltura.com/help/entry-level-analytics#devices\_overview)
- Top Domains (https://knowledge.kaltura.com/help/entry-level-analytics#top\_domains)

Section 6 Quiz Reporting (Analytics) (https://knowledge.kaltura.com/help/video-quiz-guide-for-creating-quizzes#quizreporting)

Section 7 Sharing Media (https://knowledge.kaltura.com/help/sharing-and-embedding-media)

- Share a Link to a Media Page (https://knowledge.kaltura.com/help/sharing-and-embedding-media#share)
- Embed a Media Item (https://knowledge.kaltura.com/help/sharing-and-embedding-media#embed)

Section 8 Media Gallery (https://knowledge.kaltura.com/help/my-channels-media-gallery#mediagallery)

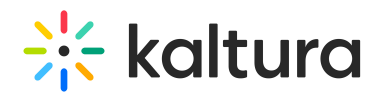

- Add Media Window (https://knowledge.kaltura.com/help/kaltura-media-gallery-add-media-window)
- Manage a Media Gallery (https://knowledge.kaltura.com/help/managing-a-media-gallery)
- Creating and Adding Media to a Playlist (https://knowledge.kaltura.com/help/create-and-add-media-to-a-playlist#mediagallery)
- Playlist Details (https://knowledge.kaltura.com/help/playlist-details-page#mediagallery)
- Managing Playlists (https://knowledge.kaltura.com/help/manage-playlists)

Section 9 Publishing Media (https://knowledge.kaltura.com/help/publishing-media)

- Publishing Media from the My Media Page (https://knowledge.kaltura.com/help/publishing-media#mymedia)
- Publishing Media from the Media Gallery (https://knowledge.kaltura.com/help/publishing-media#mediagallery)

Section 10 Channel/Course Analytics (https://knowledge.kaltura.com/help/channel-analytics)

Section 11 Embed Media through Rich-Text Editor (https://knowledge.kaltura.com/help/using-the-kaltura-browse-search-and-embed-bsefeature)